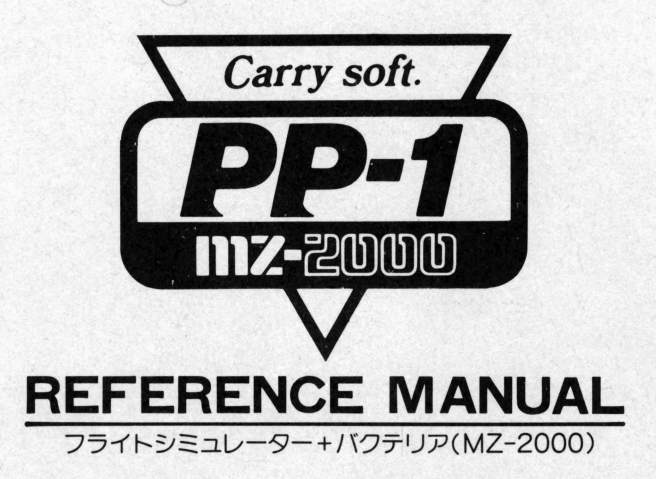

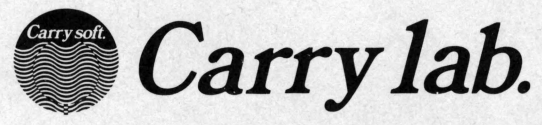

(有)キャリーラボ 熊本市大江6丁目25-25金子ビル1F〒862 TEL 0963(63)0211

右記のサービス券をお送りください。キャリーの会員に登録され キャリーソフトの愚新情報をお知らせします。

 $\cdot$   $\lambda$ 

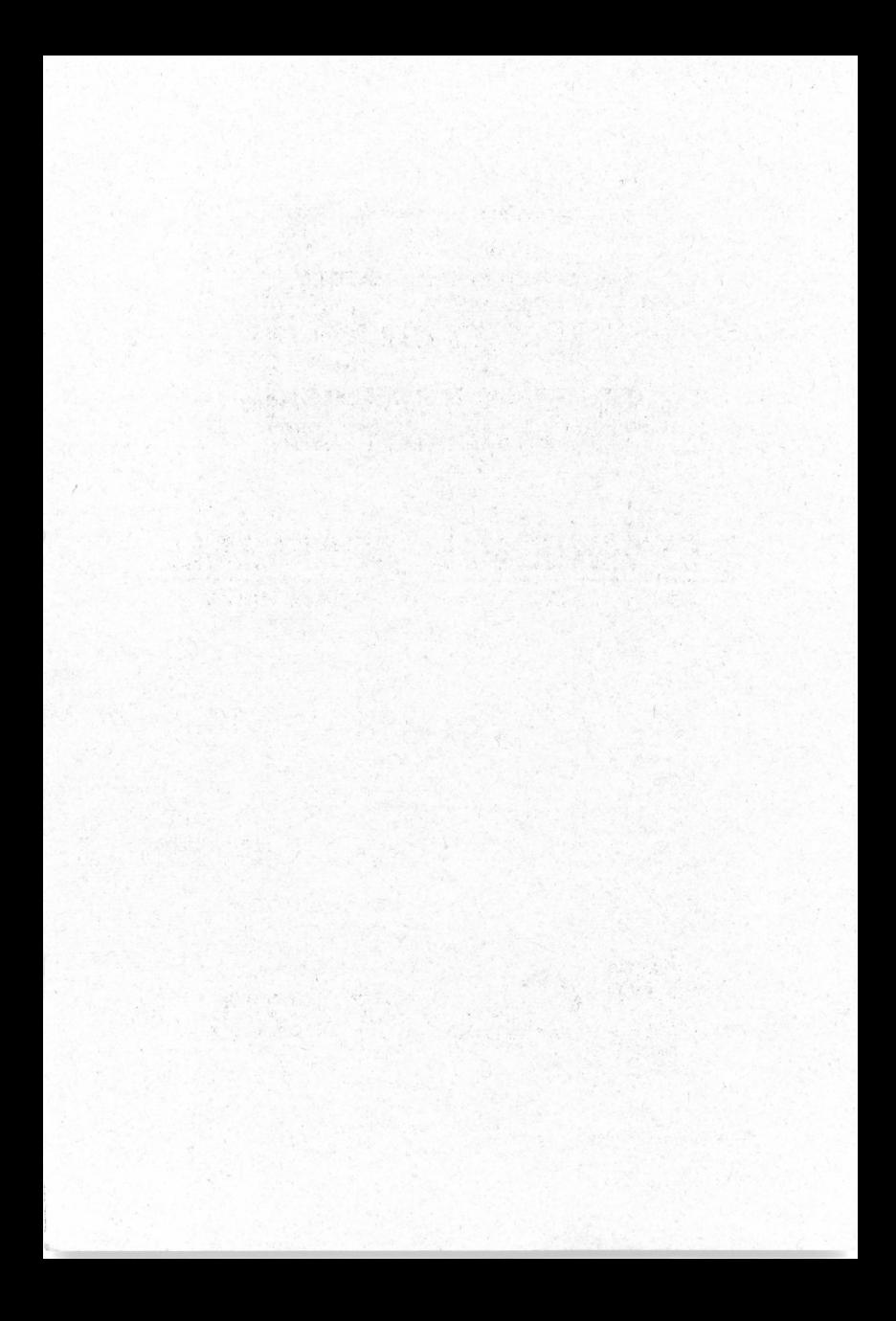

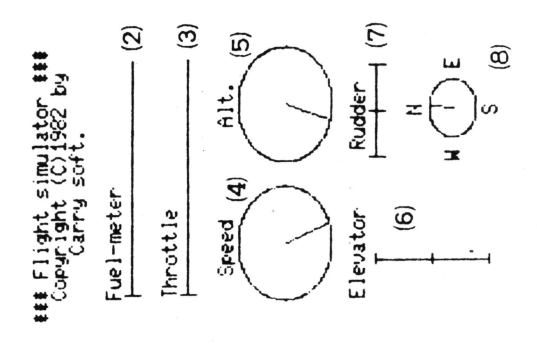

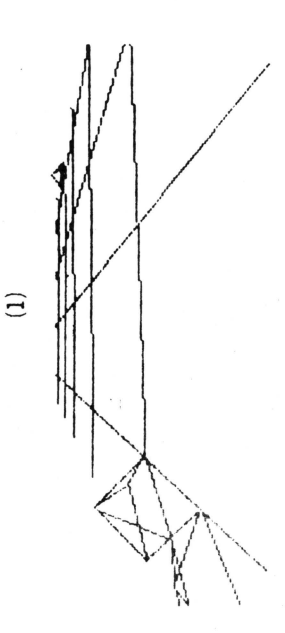

Bonb .  $\widehat{\mathcal{D}}$ 

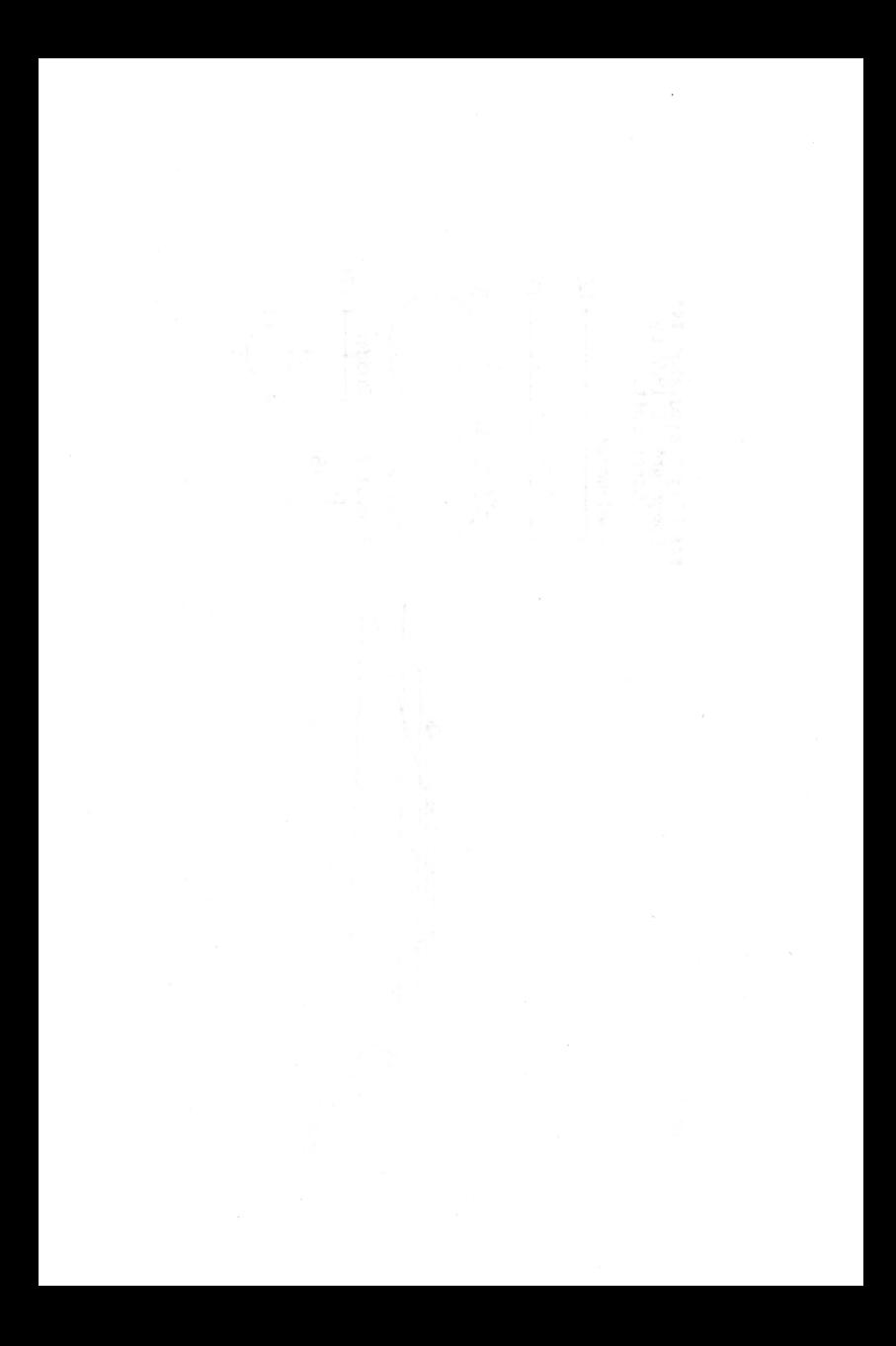

先ず使用するキーをご説明いたします.

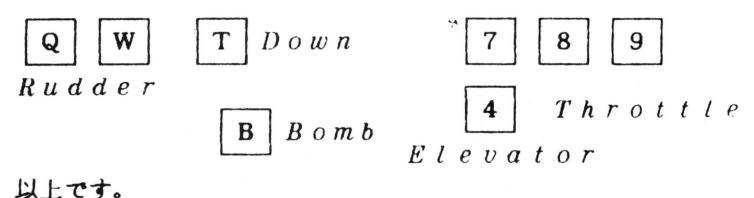

具体的には、

- 'Q 'で rudder (方向舵)を、左に動かします。
- 'W 'で rudder (方向舵)を、右に動かします。
- 'T 'で真下を見下ろします.
- 'B 'で爆朔を投下します.投下、着郷はべJレを鳴らして知らせ ます。
- '4 'で elevator (昇降舵)を、下に下げます.
- '7 ' elevator (昇降舵)を、上に上げます.
- ' 8 ' τ throttle (しぼり弁) を、閉じます。
- '9 ' throttle (しぼり弁)を、開けます.

次に画面の構成についてご説明いたします。

前頁をご覧下さい。フライト・シミュレータの画面構成です。詳し 〈ご説明しますと

- (1) メイン・スクリーンです。
- (2) 燃料計です。減りかたはゆっ りですが、なくなると墜落し ます.ただし地上にいた場合は、 'Fuel runout 'と表示し て終わりとなります.

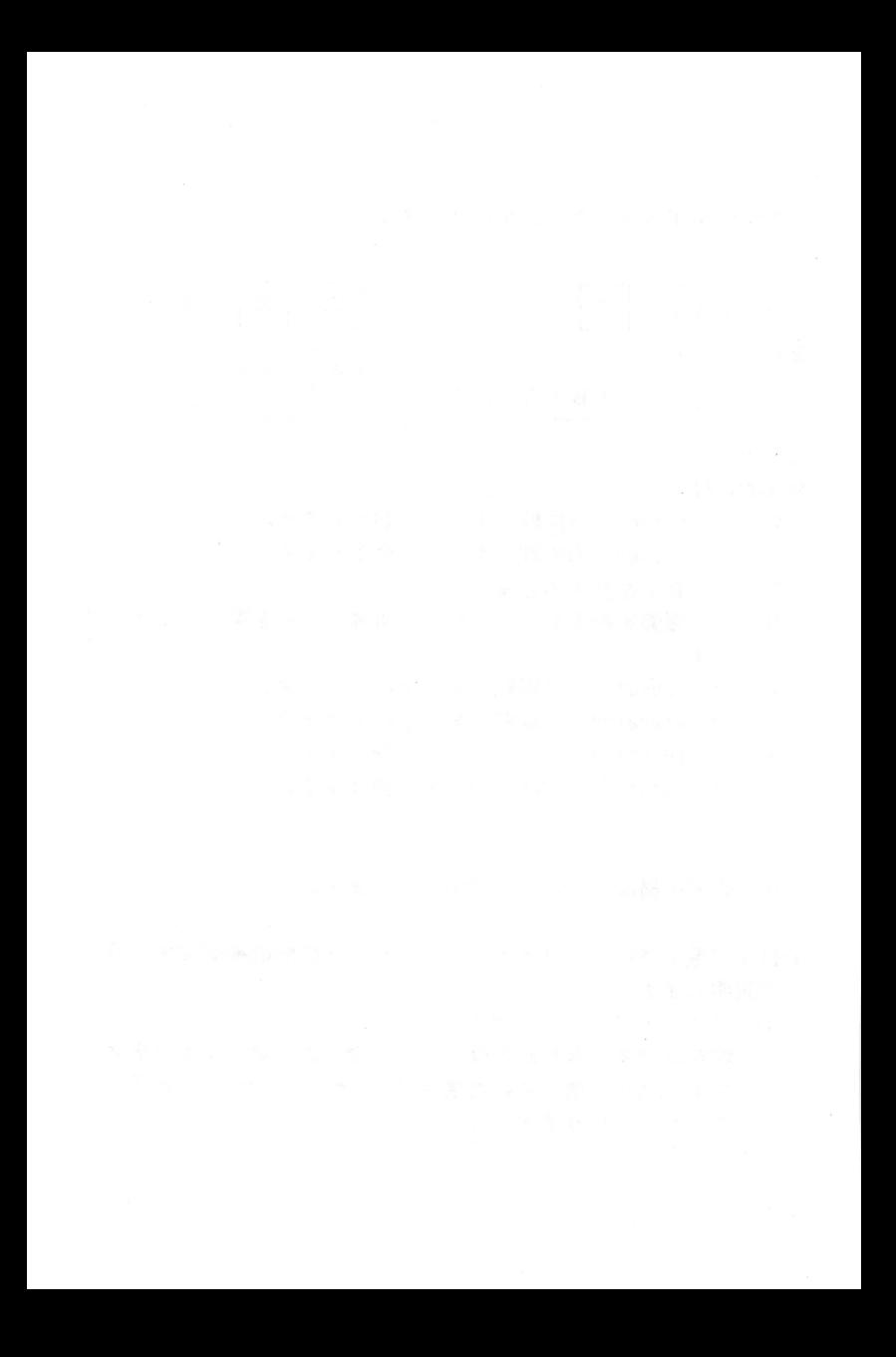

- $(3)$ スロットルの表示です。右にやるほどスピードが上がります
- (4) 速度計です。ただし、これは回転計(タコ・メーター)の代 用もしています。具体的には、図1の状態になるまで、飛行 機は動きません。図1から図2までの間は、滑走はできます が飛び上がることはできません。また飛行中にこうなります と、失速し、飛行機は落ち始めます。
- (5) 高度計です.着陸時には充分注意して下さい.
- (6) エレベーター(昇降舵)の状態を表示します。飛行機はエレ ベーターが下にいくと下降しますし、上にいくと上昇します
- $(7)$ ラダー(方向舵)の状態を表示します。飛行機はラダーの方 向に曲がりますが、ラダーが傾いたままだと飛行機は幽がり 続けるので、注意が必要です。
- (8) 現在の進行方向を東西南北で表示します。次貞の地図を参照 して下さい
- (9) 爆弾の有無を表示します。飛行機が爆弾を積んでいたら<sup>1</sup>( が表示されます。なお一度に積める爆弾は一発だけで、一度 役下した ら、 発進地点に炭らない限り補給はされません(補 給はベルを鳴らして知らせます)。

それでは実際に飛んでみましょう。現在飛行機は格納庫の中にいま す。ベルを鳴らして発進準備完了を知らせています。スロットルを 二段階開いて下さい。エンジンの回転数が序々に上がって、やがて 飛行機が動き出します。左手に滑走路への通路が見えます。ラダー を左に傾け通路からはみ出さないよう民ラダーを戻しながら注意し て進んで下さい。通路の先に滑走路が見えてきます。そこでもう一 度ラダーを左に傾け、うまく滑走路に入って下さい。滑走路にきち んと入る事ができたら(もしできなくとも気にする事はありません )、スロットルを開けていきます。スピードが充分上がったところ で、エレベーターを上げて下さい。ぐ~んと上昇するでしょう。た だし、あまり上昇しすぎると着陸が難かしくなりますので、ある程 度のところまで上がったらエレベーターを下げて、高度が一定にな るようにして下さい。次に進行方向を変えます。ラダーを左に傾け 針路を北に向けて下さい.高度が充分ならば、はるか先に爆慰目標 が見えてきます。一路そこを目指して下さい。やがて目標が近づき. 真下に来たならば(´T´で確認)、爆弾を投下して下さい。 見 事命中したならば、目標は消滅します。再び針路を変え、飛行場を 目指して下さい.うまく回り込んで正確に滑走路を目指して下さい. 滑走路が正面に来たところで高度をゆっ りと落として下さい。ま た、スピードも落として下さい。それから、着地の瞬間には、ラダ - はまん中にしておいて下さい。着陸のこつは、降下速度が速すぎ ないことです。うまく着陸できましたならば、発進時の逆で格納庫 に向って下さい。格納庫に止まることができたら爆弾が補給されま す(燃料は補給ざれません).もし爆慰に失敗していたのでしたら. もう一度がんばって下さい。 爆撃に成功し、目標が消滅している のでしたら、自由なフライトを楽しんで下さい。着陸に失敗するか 燃料が尽きた時、このフライト・シミュレータは終わりです。もう 一度楽しまれるならSkey を押し、止められるならMZ-2000 のスイ ッチを切って下さい。

それでは快適なご飛行をお楽しみ下さい.

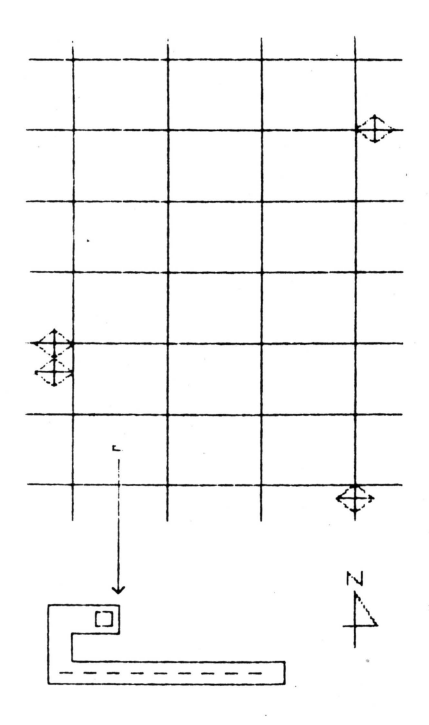

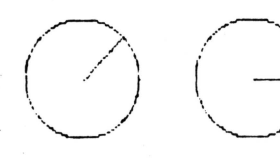

 $\boxtimes$  1

図2

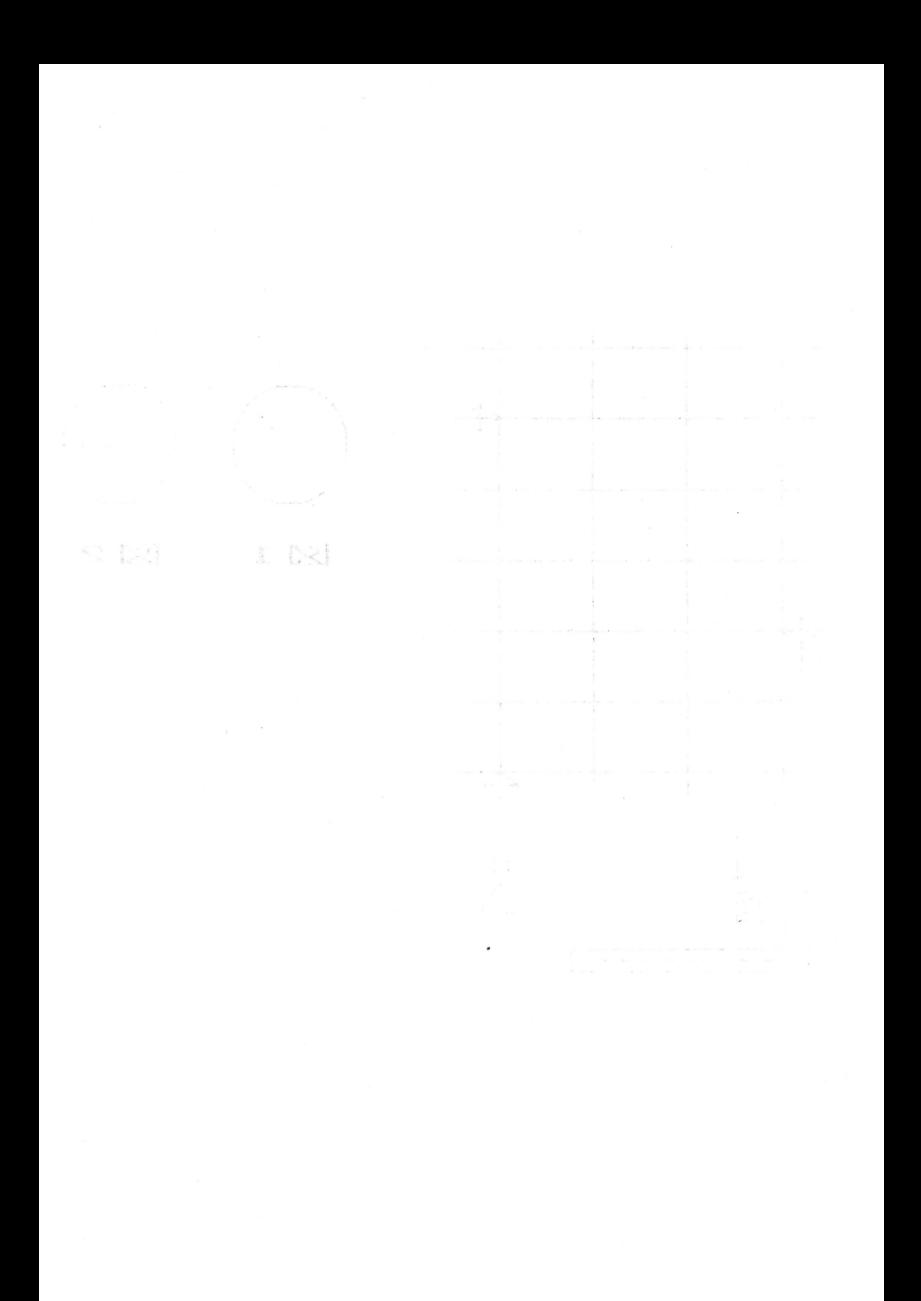

\*\*\* バクテリア \*\*\*

## パクテリア 起動

MZ-2000 のスイッチを入れIP L よりロードして下さい。バク テリアがオート・スタートします.もしロードしない場合は、テ - プを巻き戻さずに、そのまま再度ロードして見て下さい。テー プには二度録音してあります。なおこのソフトウェアは、グラフ イックボード ・MZ-lROI とグラフィックメモリ・ MZ-1R02(ぺー 2及びページ3)が必要です。

\* 使用するキー

ビーム!煎犠移動

右のテン・キーで照準を 上下左右に動かします.

・ビーム発射

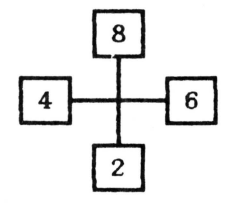

## SPACE **BAR**

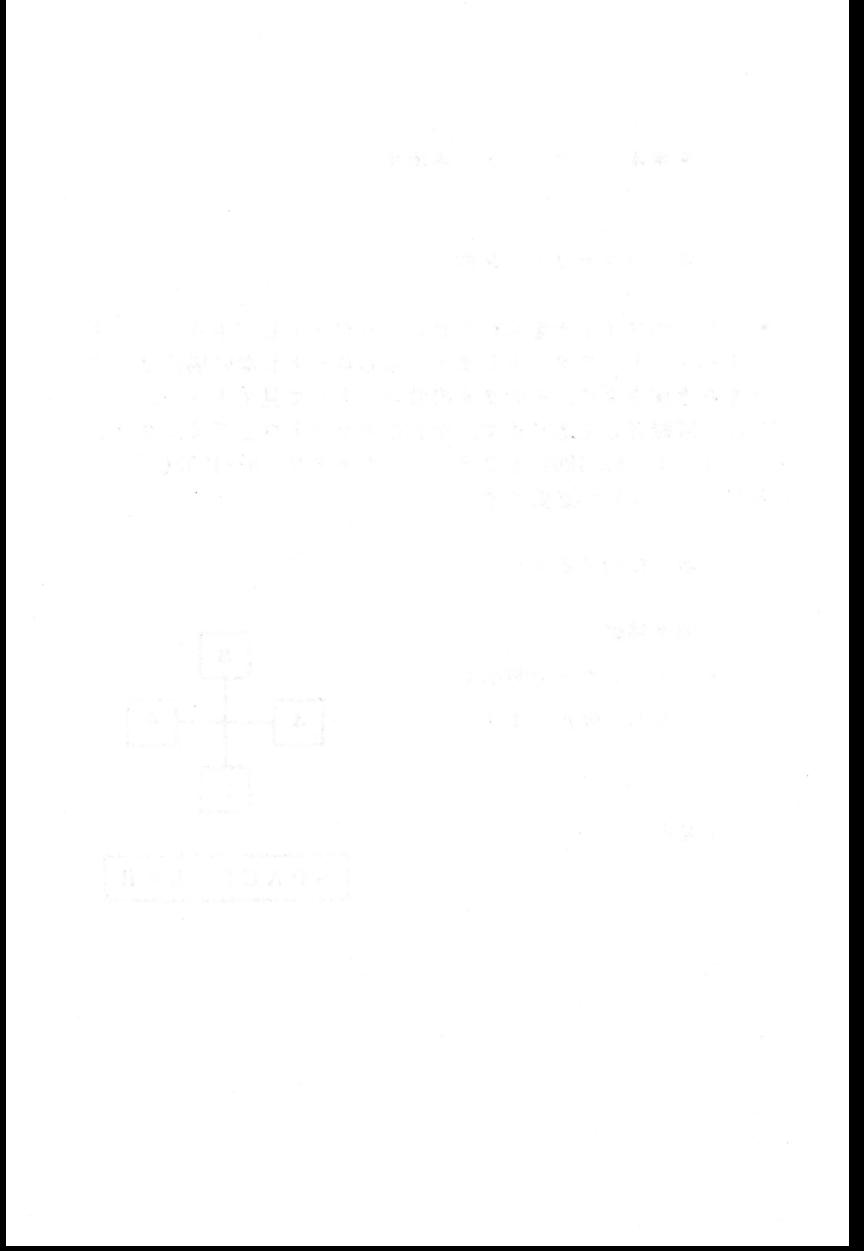

## \* 遊び方

四角い特殊容器の中に見るもおぞましい猛禽バクテリアが閉 じ込められています.あなたはビーム砲の照準を合わせてこれ らのバクテリアをやっつけて下さい。バクテリアは2本のビー ムが同時に命中しないと死にません.

右側の様状のメーターはビーム砲のエネルギー残量で、ビー ム砲を軍つ度に減っていきますので慎重に狙って躯って下さい.

バクテリアは、特殊容器に触れると容器を溶かしてしまいま す.バクテリアに特殊容器を食い破られるか、ビーム砲のエネ ルギーが無くなればゲーム・オーバーです.

面を重ねるごとにバクテリアの数は増えてくる。成功を祈る!

氏气动 水

内容についても、最もあるようなものは、猛落パクテリアが関 にこすせけ合金雑類の服本ートにためますますけれらないこと ちゃいりテリアをやっつけ 亡前さい。 バクテリアほえ ネのト

お御の縁款のメトターほどーム範のエネルギー残高で、しー いとイケと輝かと我に流通なのすまち付いと無な親の疑さ切る ハーテリアは、体験容器の意味をあると容器を添わしてします。

前を重ねることに、「クテリアの数は増えてくる。」は功を並る!

\*\*\* フライト・シミュレータ 角配言 法書 \*\*\*

この度は Carry soft.のフライト・シミュレータをお買い上げいた だきまして誠にありがとうございます.本解説書は、被鎌なフライト ミュレータの換作をご説明申し上げるためにお付けしたものです。 快適なフライトを楽しむために、先ず本解説書を充分にお読みになり、 操作法を完全に理解なさってからお遊び下さい。くれぐれも墜落など しないように御注意下さい.

\* フライト・シミュレータ 起動

MZ-2000 のスイッチを入れ、I P L よりロードして下さい。フライ ト・シミュレータがオート・スタートします。もしロードしない場合 は、テープを巻き戻さずに、そのまま再度ロードして見て下さい。テ - プには二度録音してあります。なおこのソフトウェアは、グラフィ ックボード・MZ-1R01 とグラフィックメモリ・MZ-1R02(ページ2 及び ページ3)が必要です。

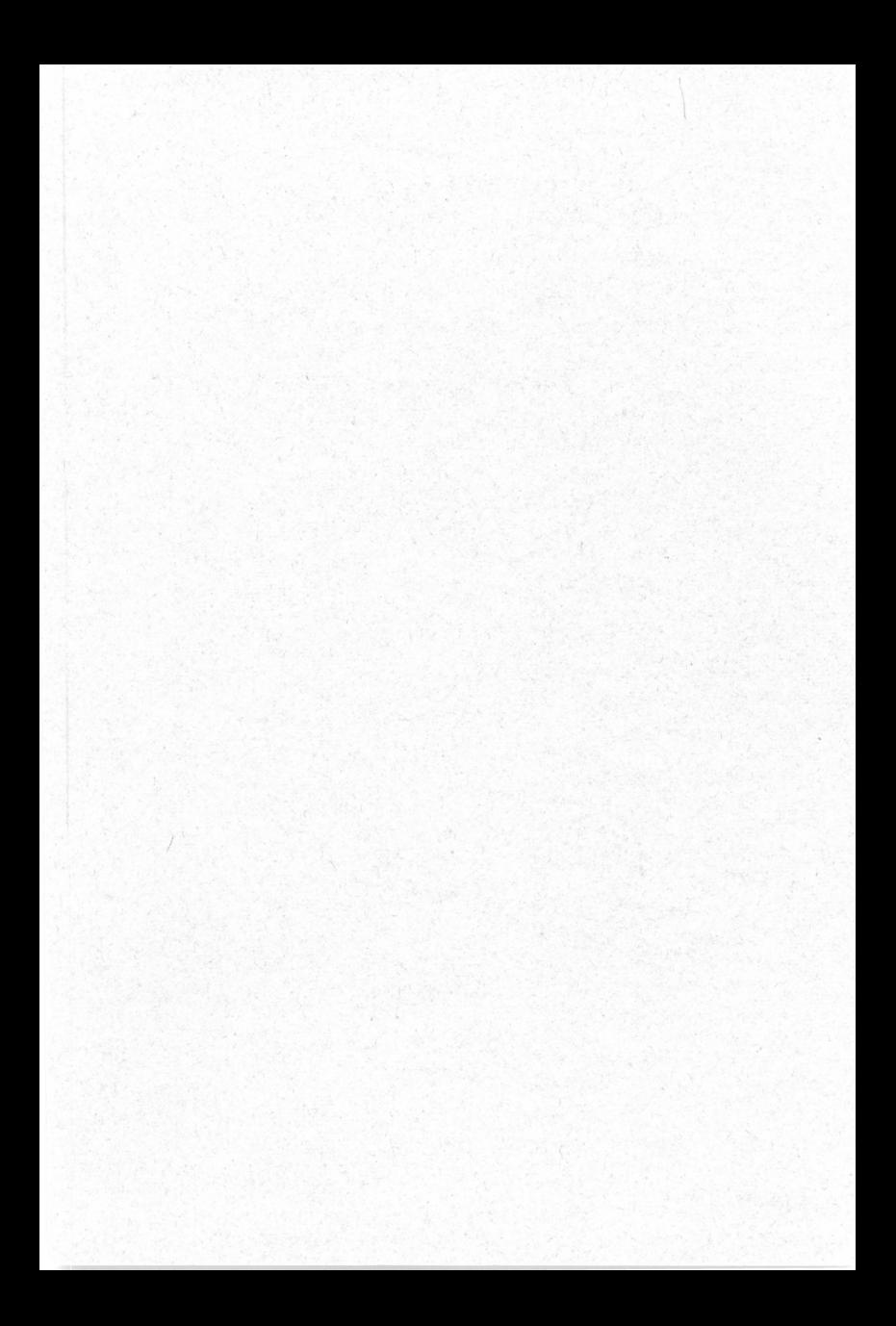

※品質には万全を期しておりますガ、万一製造上の原因による不良ガありましたら 新しいテープとお取り換えします。尚、このプログラムは無断で複製使用することはできません。数有用